### Chapter 12 GUI Basics

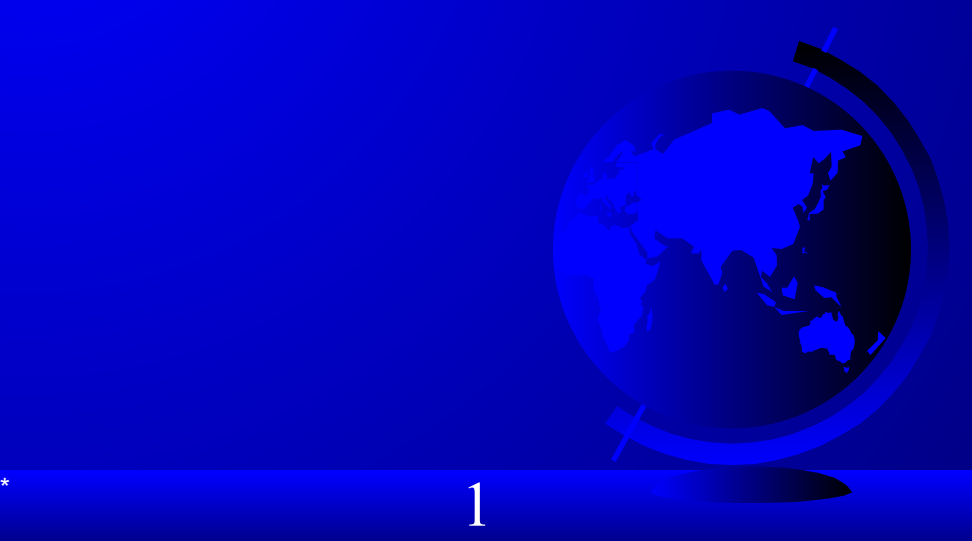

### **Motivations**

The design of the API for Java GUI programming is an excellent example of how the object-oriented principle is applied. In the chapters that follow, you will learn the framework of Java GUI API and use the GUI components to develop user-friendly interfaces for applications and applets.

### **Objectives**

- To distinguish between Swing and AWT  $(§12.2)$ .
- To describe the Java GUI API hierarchy  $(\S12.3)$ .
- To create user interfaces using frames, panels, and simple GUI components (§12.4).
- To understand the role of layout managers  $(\S 12.5)$ .
- To use the FlowLayout, GridLayout, and BorderLayout managers to layout components in a container (§12.5).
- To use JPanel as subcontainers  $(\S12.7)$ .
- To specify colors and fonts using the Color and Font classes  $(S\$ <sup>1</sup> $2.7$ -1<sup>2</sup> $.8$ ).
- To apply common features such as borders, tool tips, fonts, and colors on Swing components (§12.9).
- To use borders to visually group user-interface components  $(\S12.9)$ .

 $\sim$  3

To create image icons using the ImageIcon class (§12.10).

### Creating GUI Objects

// Create a button with text OK JButton jbtOK = new JButton("OK");

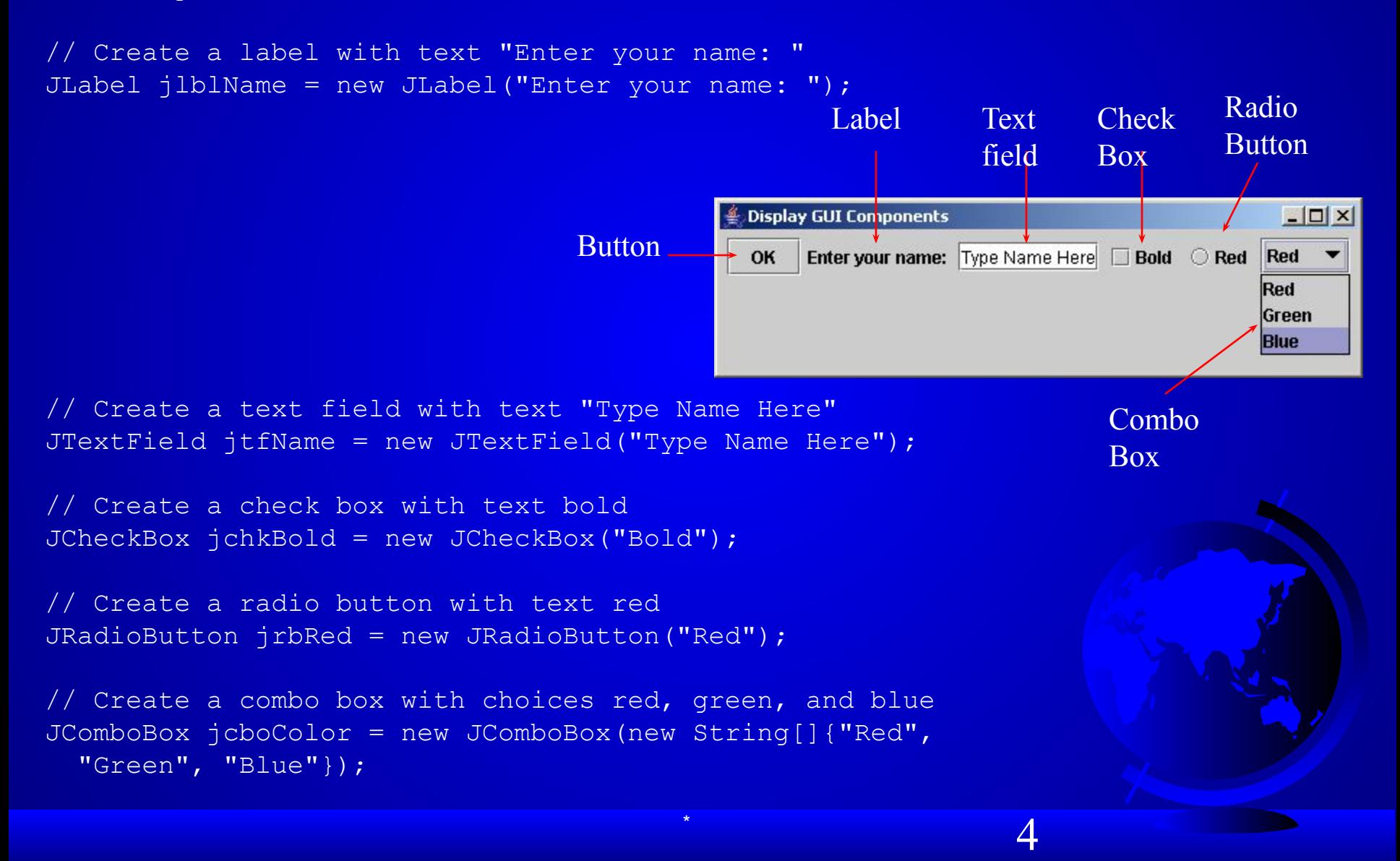

# Swing vs. AWT

So why do the GUI component classes have a prefix *J*? Instead of JButton, why not name it simply Button? In fact, there is a class already named Button in the java.awt package.

When Java was introduced, the GUI classes were bundled in a library known as the Abstract Windows Toolkit (AWT). For every platform on which Java runs, the AWT components are automatically mapped to the platform-specific components through their respective agents, known as *peers*. AWT is fine for developing simple graphical user interfaces, but not for developing comprehensive GUI projects. Besides, AWT is prone to platform-specific bugs because its peer-based approach relies heavily on the underlying platform. With the release of Java 2, the AWT user-interface components were replaced by a more robust, versatile, and flexible library known as *Swing components*. Swing components are painted directly on canvases using Java code, except for components that are subclasses of java.awt.Window or java.awt.Panel, which must be drawn using native GUI on a specific platform. Swing components are less dependent on the target platform and use less of the native GUI resource. For this reason, Swing components that don't rely on native GUI are referred to as *lightweight components,* and AWT components are referred to as *heavyweight components*.

 $\sim$  5

### **GUI Class Hierarchy (Swing)**

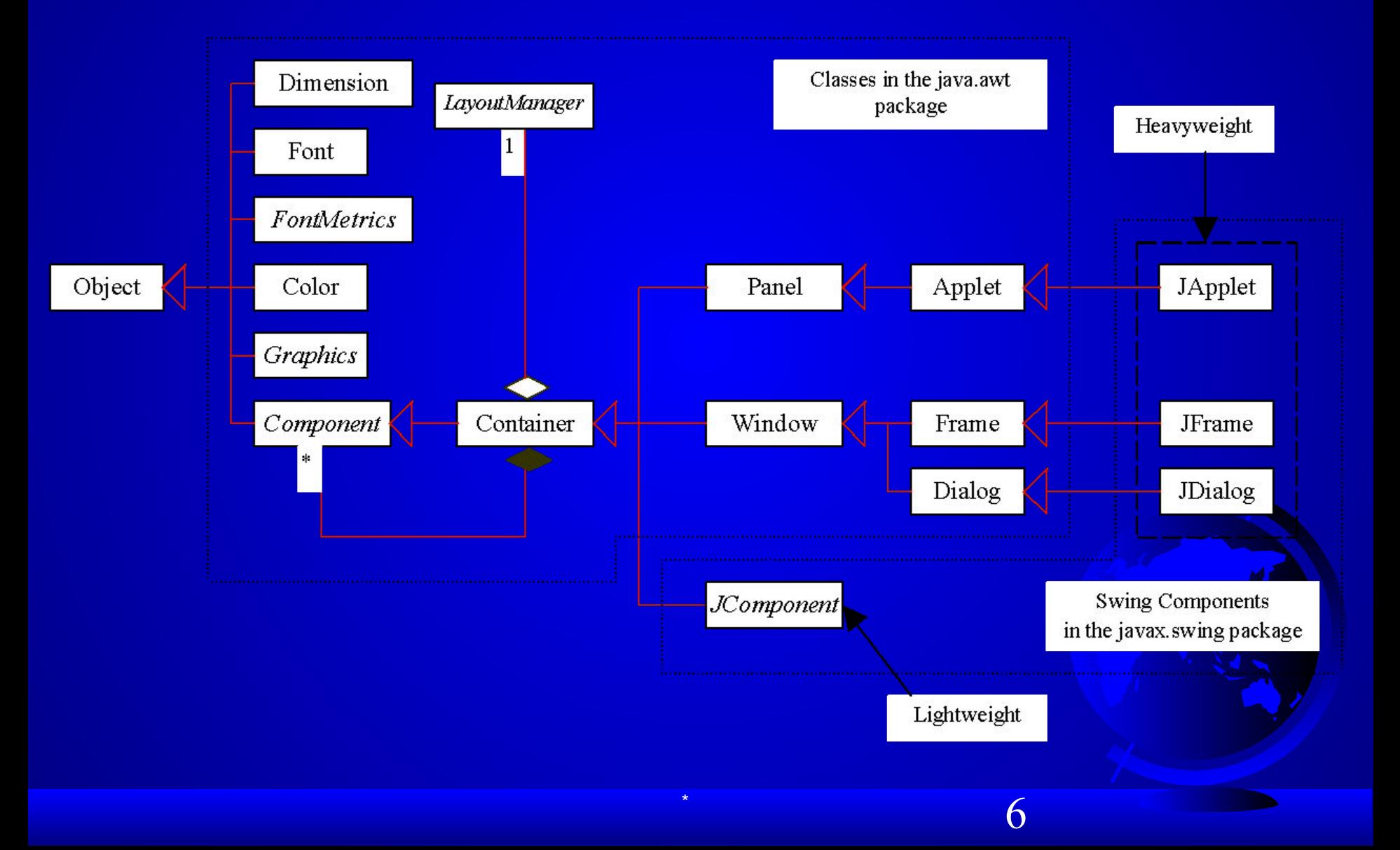

### Container Classes

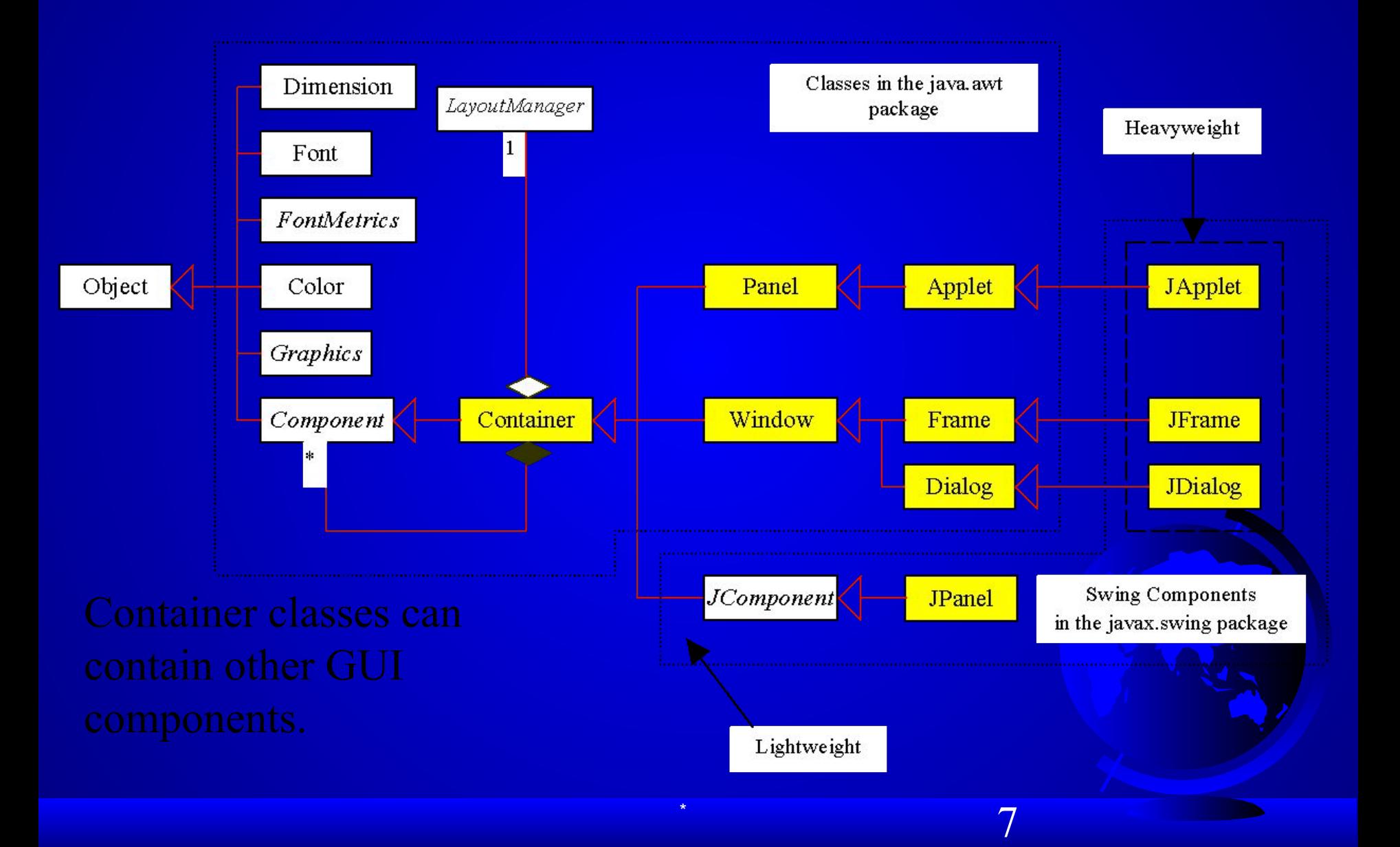

### GUI Helper Classes

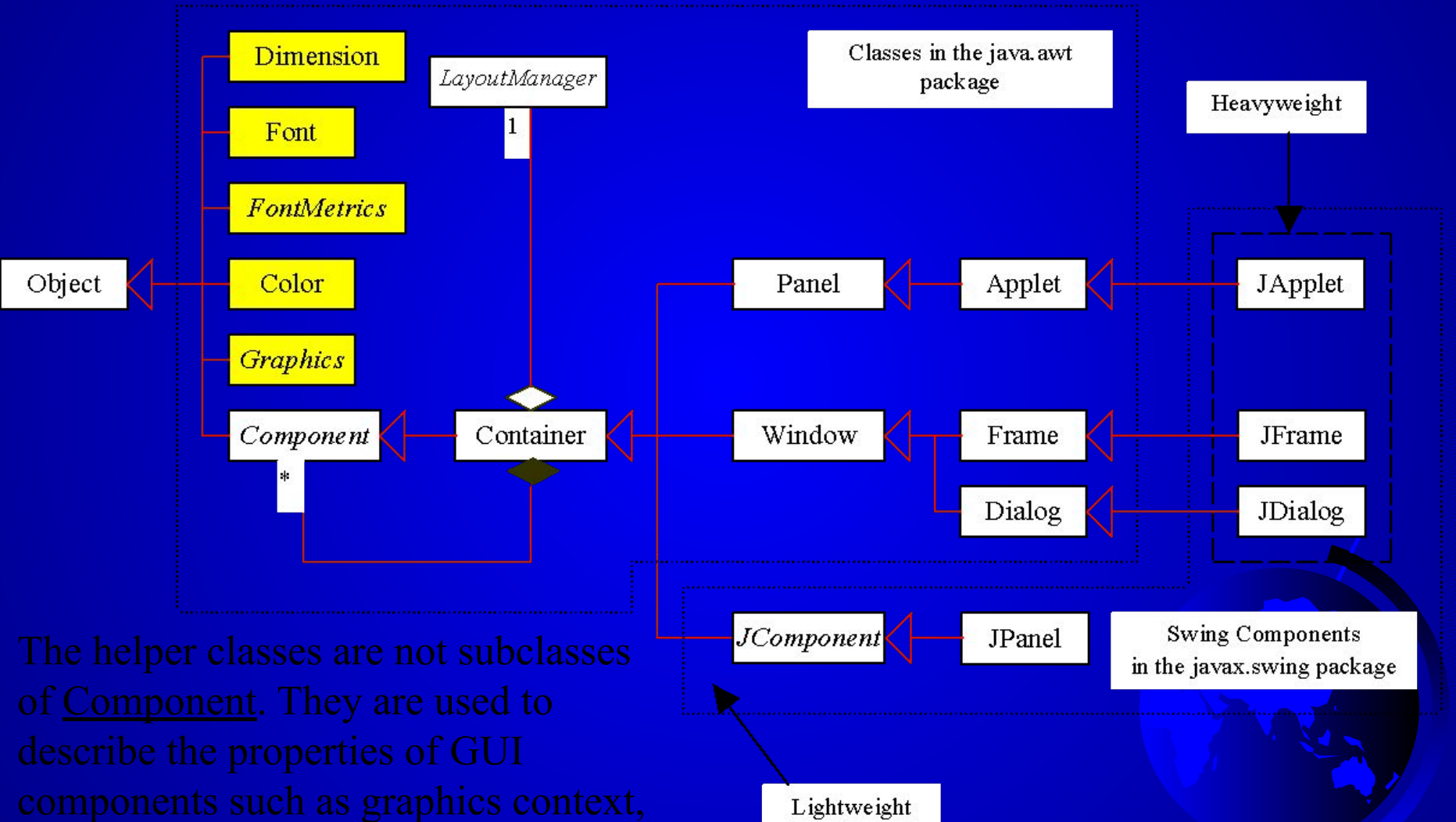

 $\sim$  8

### **Swing GUI Components**

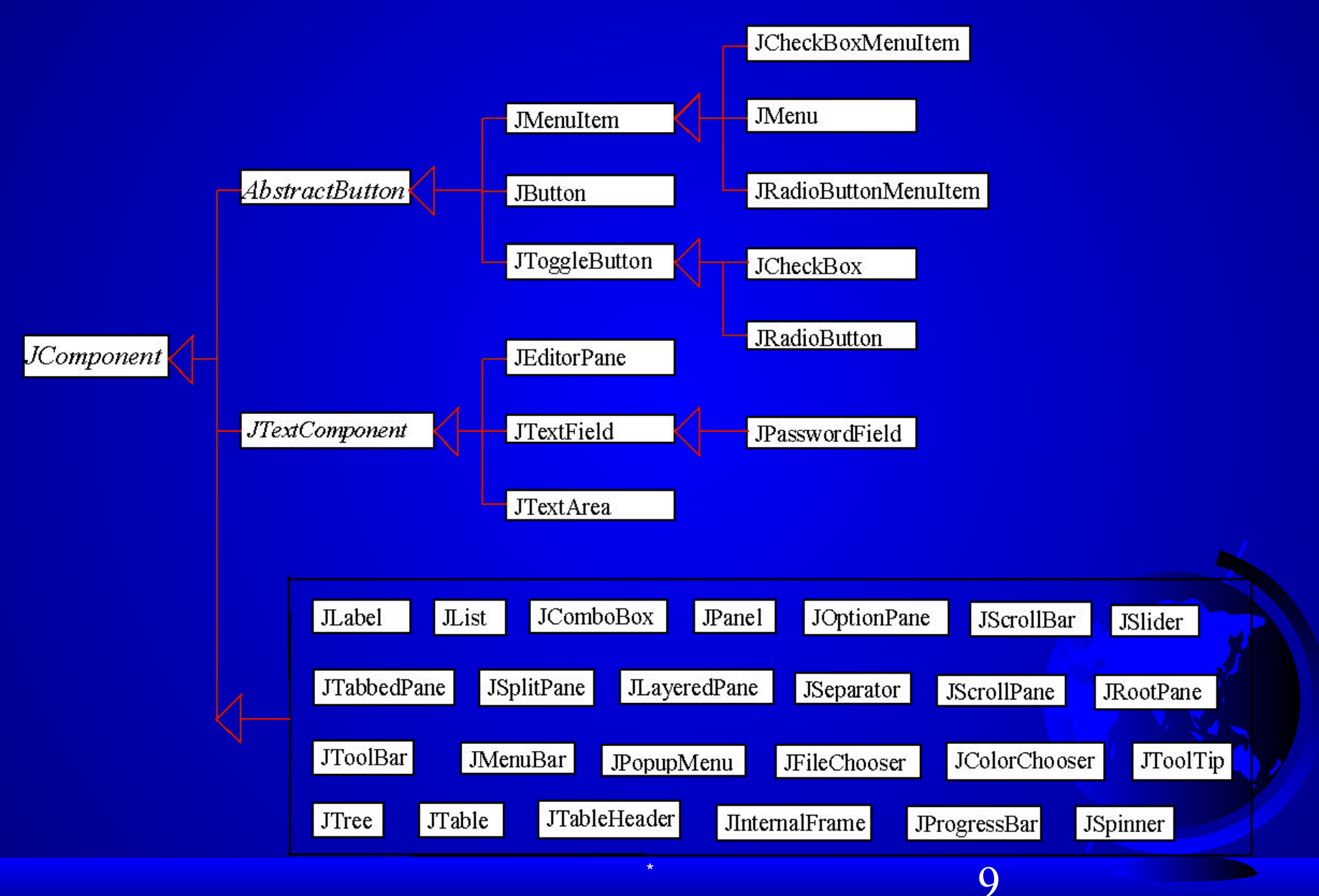

### Components Covered in the Brief Version

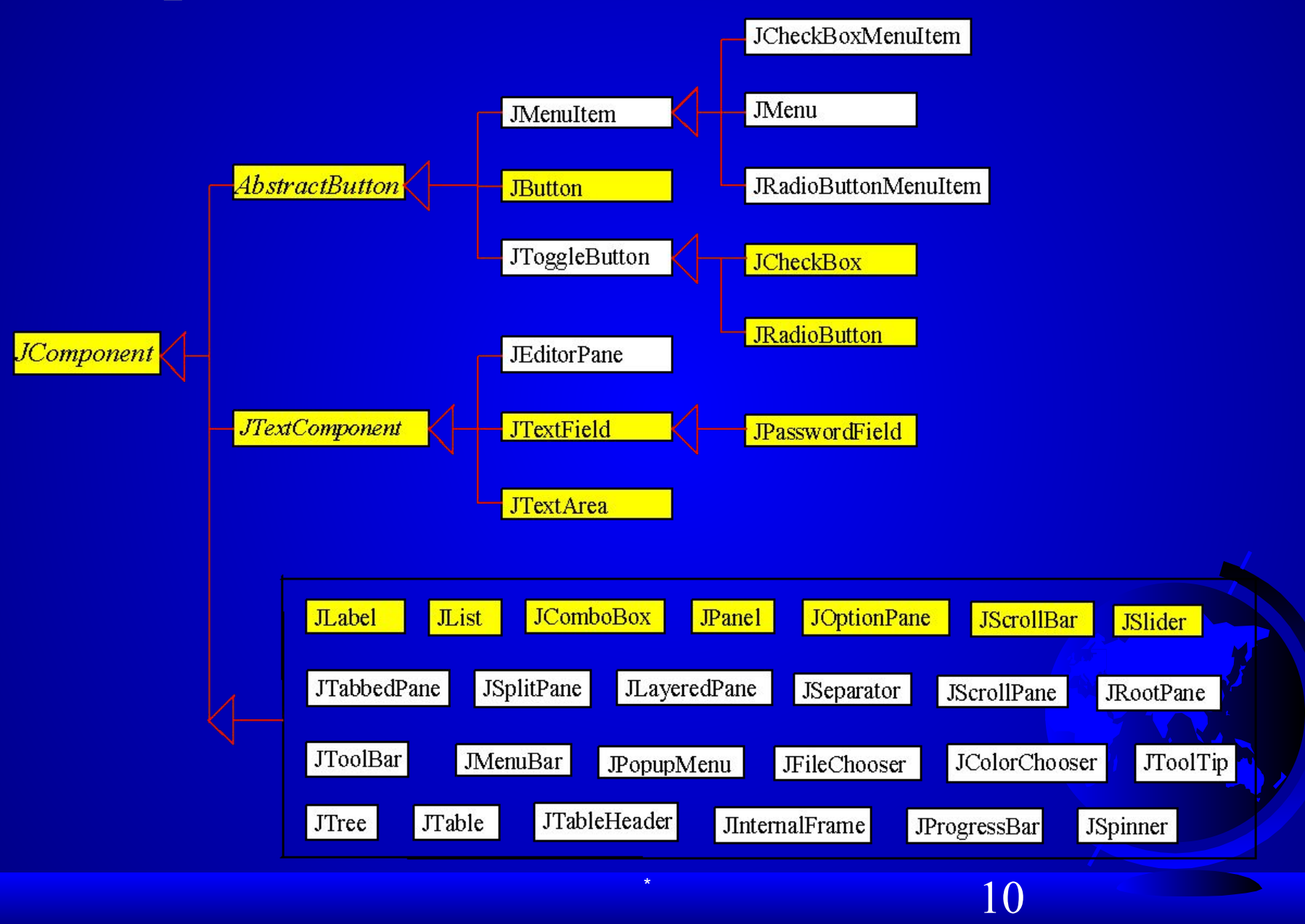

#### Components Covered in the Comprehensive Version

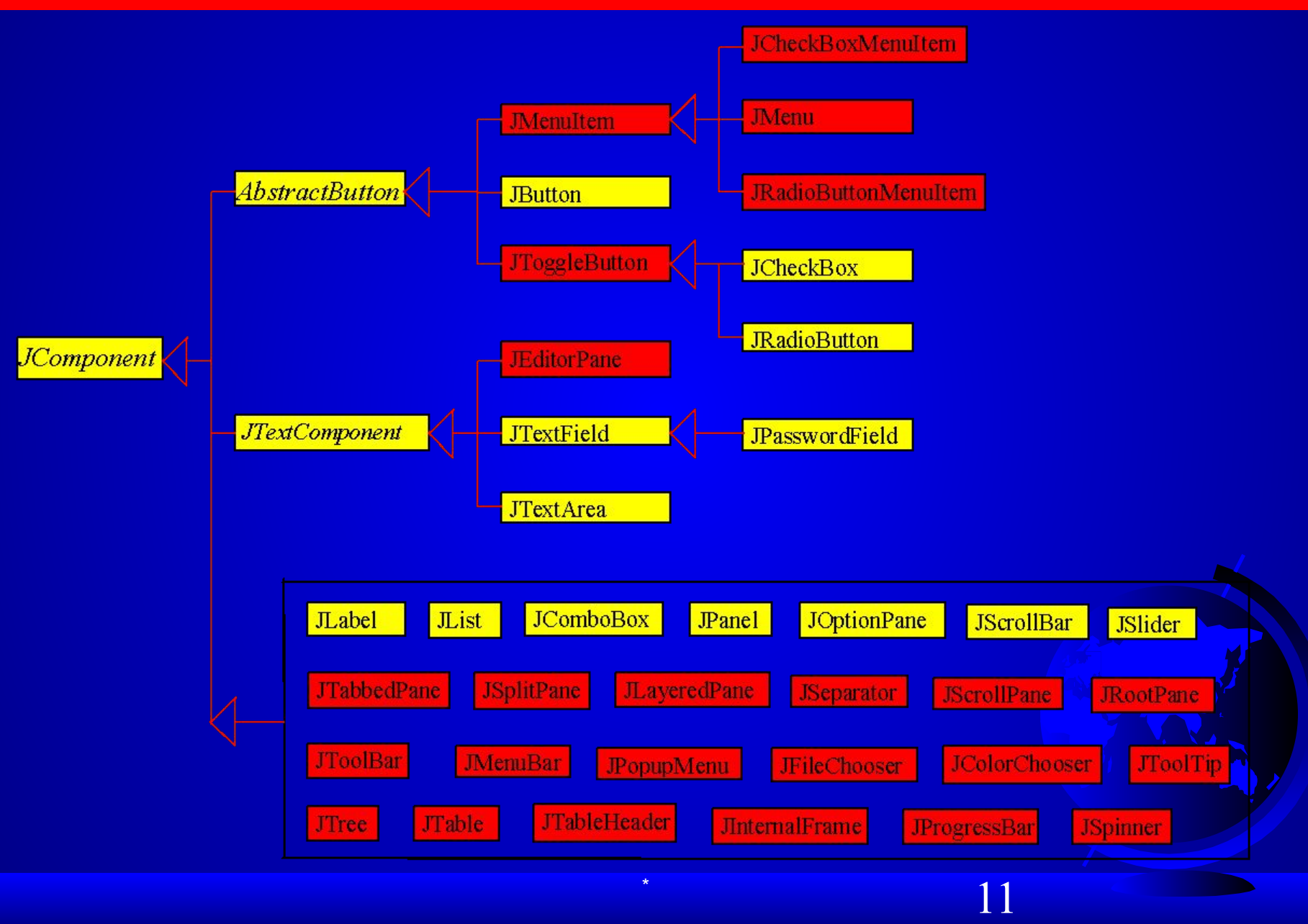

### AWT (Optional)

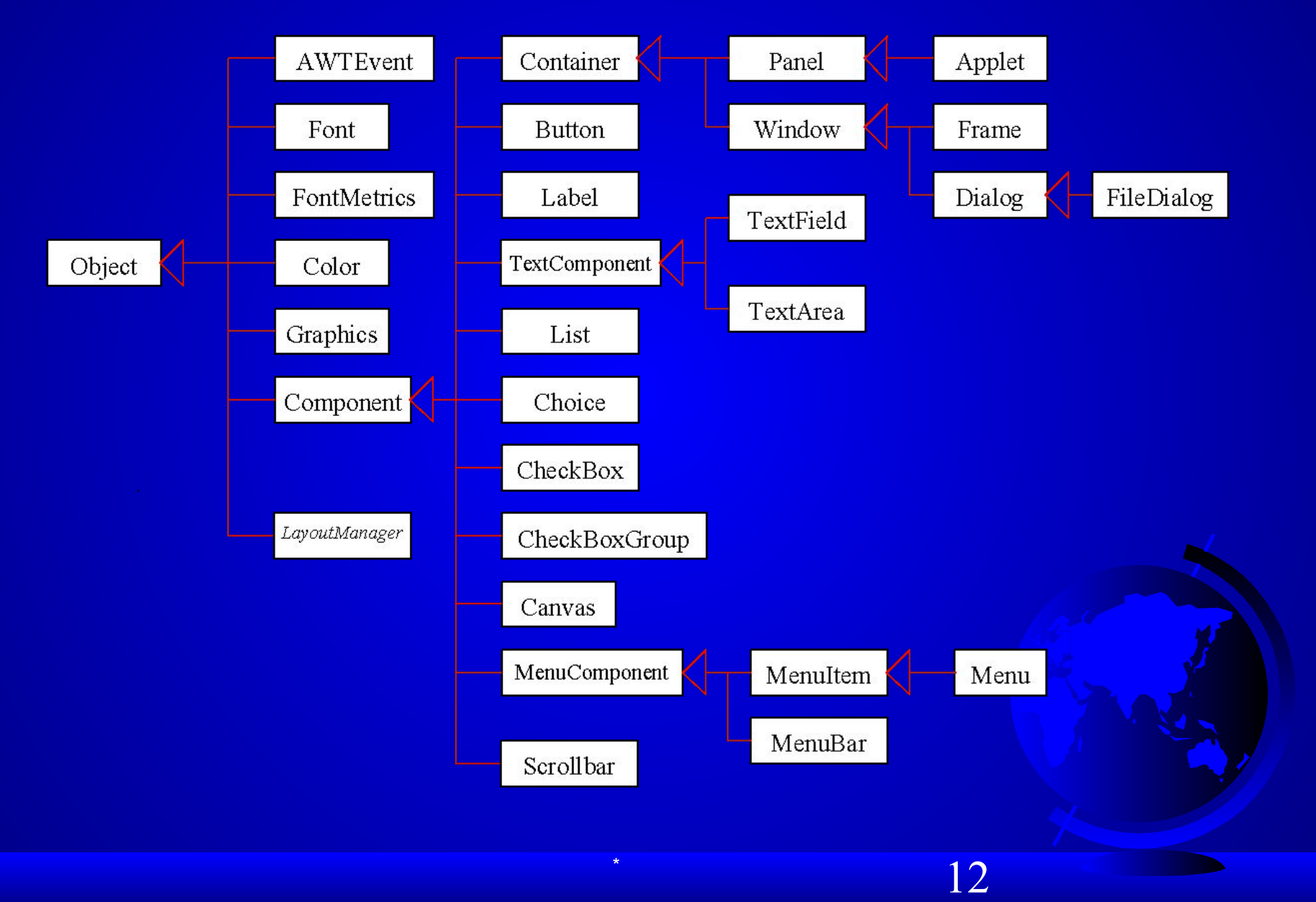

### Frames

- Frame is a window that is not contained inside another window. Frame is the basis to contain other user interface components in Java GUI applications.
- The JFrame class can be used to create windows.
- For Swing GUI programs, use JFrame class to create widows.

### Creating Frames

import javax.swing.\*; public class MyFrame { public static void main(String[] args) { JFrame frame = new JFrame("Test Frame"); frame.setSize(400, 300); frame.setVisible(true); frame.setDefaultCloseOperation( JFrame.EXIT ON CLOSE); }

}

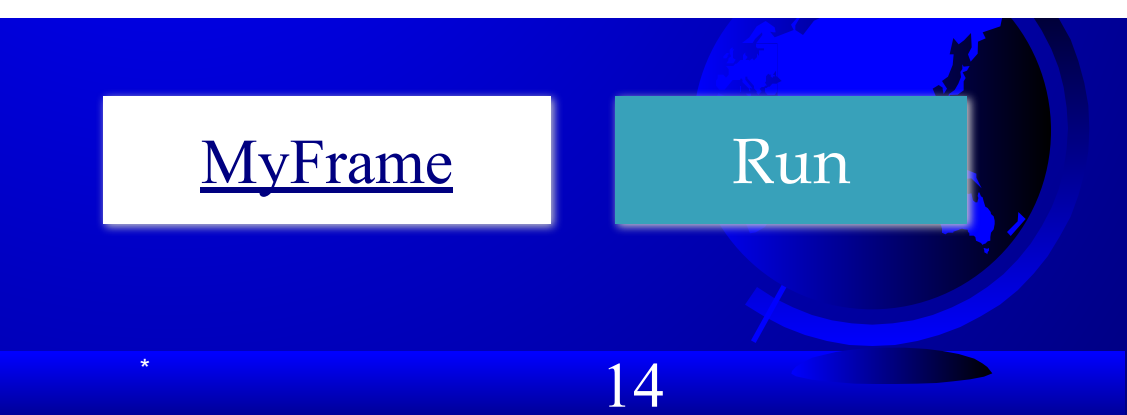

### Adding Components into a Frame

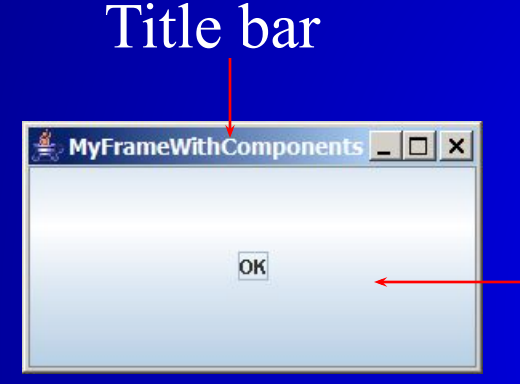

// Add a button into the frame **frame.getContentPane().add( new JButton("OK"));**

Content pane

 $\sim$  15 MyFrameWithComponents Run

### Content Pane Delegation in JDK 1.5

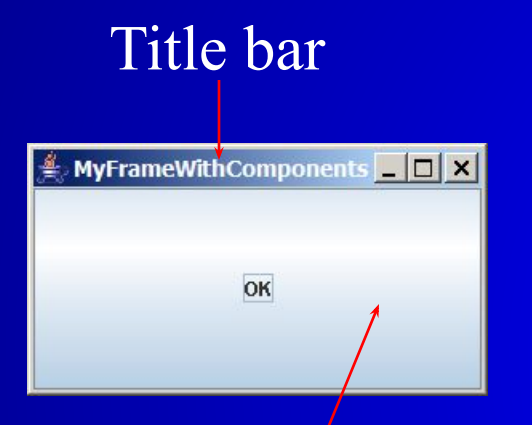

// Add a button into the frame **frame.getContentPane().add(** Title bar<br>**new JButton ("OK"));** 

#### Content pane

// Add a button into the frame **frame.add( new JButton("OK"));**

 $\sim$  16

### **JFrame Class**

#### javax.swing.JFrame

 $+JFrame()$ 

 $+$ JFrame(title: String)

+setSize(width: int, height: int): void

+setLocation( $x$ : int,  $y$ : int): void

+setVisible(visible: boolean): void

+setDefaultCloseOperation(mode: int): void

+setLocationRelativeTo(c: Component): void

 $+pack(): void$ 

Creates a default frame with no title.

Creates a frame with the specified title.

Specifies the size of the frame.

Specifies the upper-left corner location of the frame.

Sets true to display the frame.

Specifies the operation when the frame is closed.

Sets the location of the frame relative to the specified component. If the component is null, the frame is centered on the screen.

Automatically sets the frame size to hold the components in the frame.

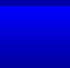

### Layout Managers

- Java's layout managers provide a level of abstraction to automatically map your user interface on all window systems.
- The UI components are placed in containers. Each container has a layout manager to arrange the UI components within the container.
- Layout managers are set in containers using the setLayout(LayoutManager) method in a container.

### Kinds of Layout Managers

- FlowLayout (Chapter 13)
- GridLayout (Chapter 13)
- BorderLayout (Chapter 13)
- Several other layout managers will be introduced in Chapter 33, "Containers, Layout Managers, and Borders"

#### FlowLayout Example

Write a program that adds three labels and text fields into the content pane of a frame with a FlowLayout manager.

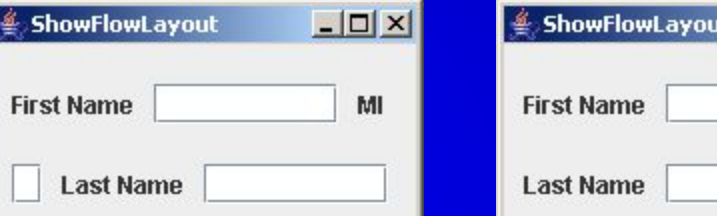

 $\Box$  $\times$ 

MI

ShowFlowLayout Run

 $\sim$  20

#### The FlowLayout Class

java.awt.FlowLayout

-alignment: int  $-hgap: int$ -vgap: int

 $+FlowLayout()$ 

+FlowLayout(alignment: int)

+FlowLayout(alignment: int, hgap: int, vgap: int)

The get and set methods for these data fields are provided in the class, but omitted in the UML diagram for brevity.

The alignment of this layout manager (default: CENTER). The horizontal gap of this layout manager (default: 5 pixels). The vertical gap of this layout manager (default: 5 pixels).

Creates a default FlowLayout manager.

Creates a FlowLayout manager with a specified alignment. Creates a FlowLayout manager with a specified alignment, horizontal gap, and vertical gap.

#### GridLayout Example

Rewrite the program in the preceding example using a GridLayout manager instead of a FlowLayout manager to display the labels and text fields.

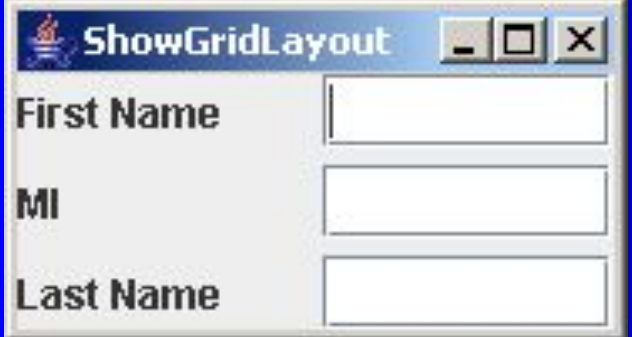

ShowGridLayout Run

 $\sim$  22

### The GridLayout Class

java.awt.GridLayout

-rows: int

-columns: int

 $-hqap:$  int

-vgap: int

+GridLayout()

 $+$ GridLayout(rows: int, columns: int)

+GridLayout(rows: int, columns: int, hgap: int,  $vgap:$  int)

The get and set methods for these data fields are provided in the class, but omitted in the UML diagram for brevity.

The number of rows in this layout manager (default: 1). The number of columns in this layout manager (default: 1). The horizontal gap of this layout manager (default: 0). The vertical gap of this layout manager (default: 0).

Creates a default GridLayout manager.

Creates a GridLayout with a specified number of rows and columns.

Creates a GridLayout manager with a specified number of rows and columns, horizontal gap, and vertical gap.

#### The BorderLayout Manager

The BorderLayout manager divides the container into five areas: East, South, West, North, and Center. Components are added to a BorderLayout by using the add method.

add(Component, constraint), where constraint is BorderLayout.EAST, BorderLayout.SOUTH, BorderLayout.WEST, BorderLayout.NORTH, or BorderLayout.CENTER.

#### BorderLayout Example

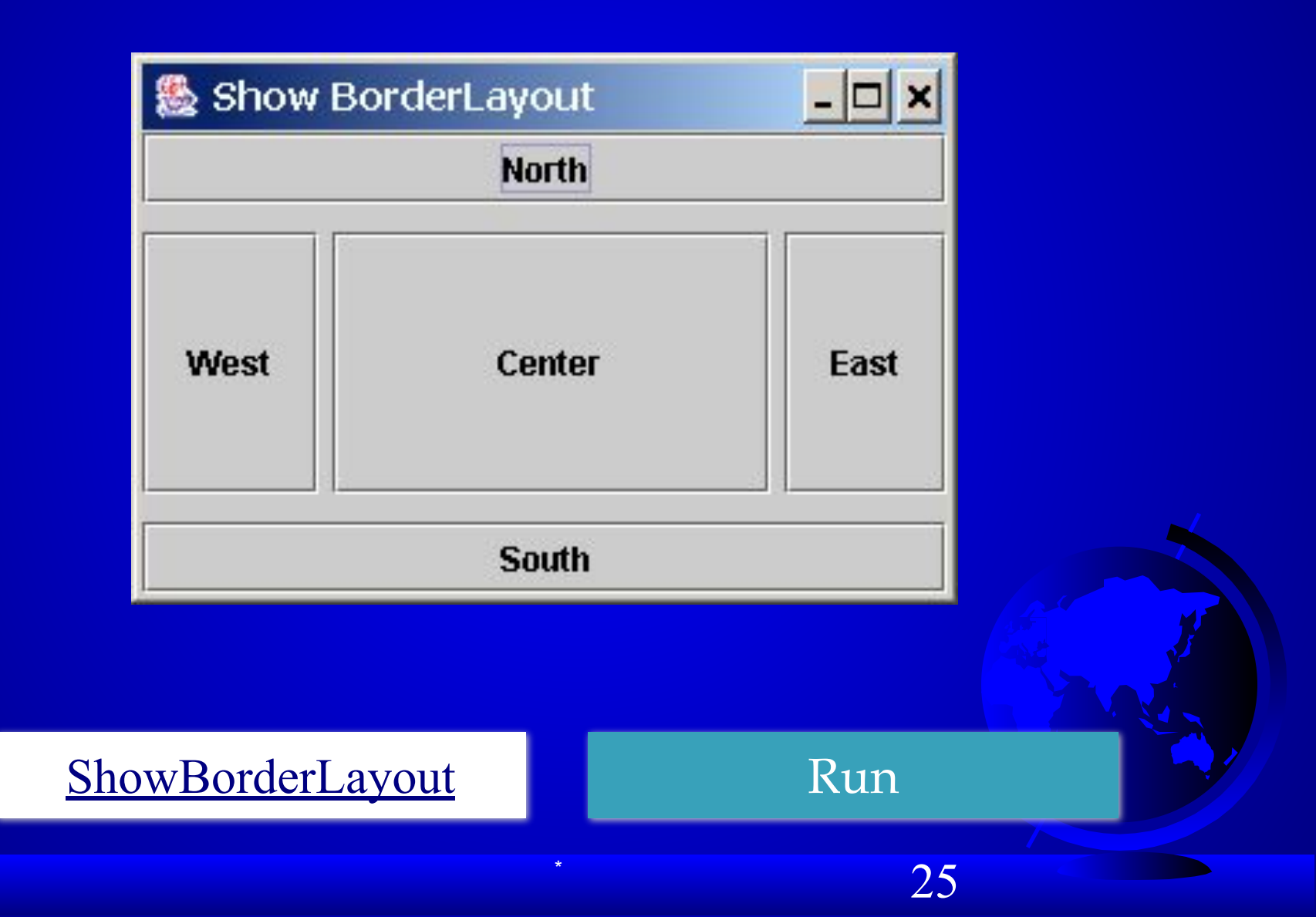

#### The BorderLayout Class

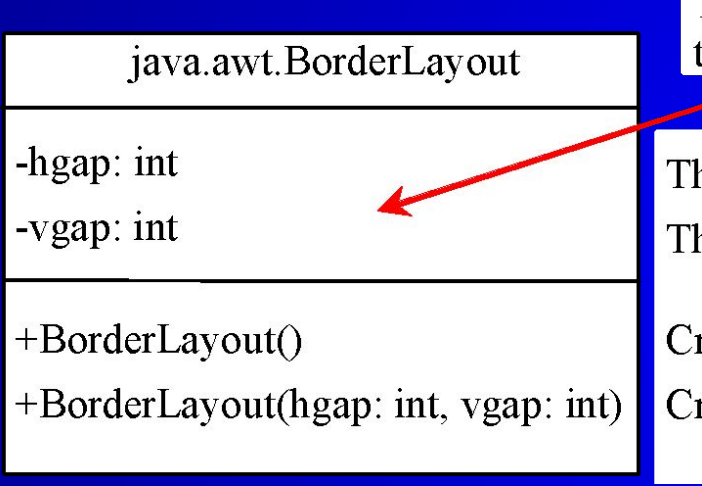

The get and set methods for these data fields are provided in the class, but omitted in the UML diagram for brevity.

The horizontal gap of this layout manager (default: 0). The vertical gap of this layout manager (default: 0).

Creates a default BorderLayout manager.

Creates a BorderLayout manager with a specified number of horizontal gap, and vertical gap.

26

### The Color Class

You can set colors for GUI components by using the java.awt.Color class. Colors are made of red, green, and blue components, each of which is represented by a byte value that describes its intensity, ranging from 0 (darkest shade) to 255 (lightest shade). This is known as the *RGB model*.

Color  $c = new Color(r, q, b)$ ;

r, g, and b specify a color by its red, green, and blue components.

 $\sim$  27

Example:

Color c = new Color(228, 100, 255);

### Standard Colors

Thirteen standard colors (black, blue, cyan, darkGray, gray, green, lightGray, magenta, orange, pink, red, white, yellow) are defined as constants in java.awt.Color.

The standard color names are constants, but they are named as variables with lowercase for the first word and uppercase for the first letters of subsequent words. Thus the color names violate the Java naming convention. Since JDK 1.4, you can also use the new constants: BLACK, BLUE, CYAN, DARK\_GRAY, GRAY, GREEN, LIGHT\_GRAY, MAGENTA, ORANGE, PINK, RED, WHITE, and YELLOW.

 $\sim$  28

### Setting Colors

You can use the following methods to set the component's background and foreground colors: setBackground(Color c) setForeground(Color c)

Example:

- jbt.setBackground(Color.yellow);
- jbt.setForeground(Color.red);

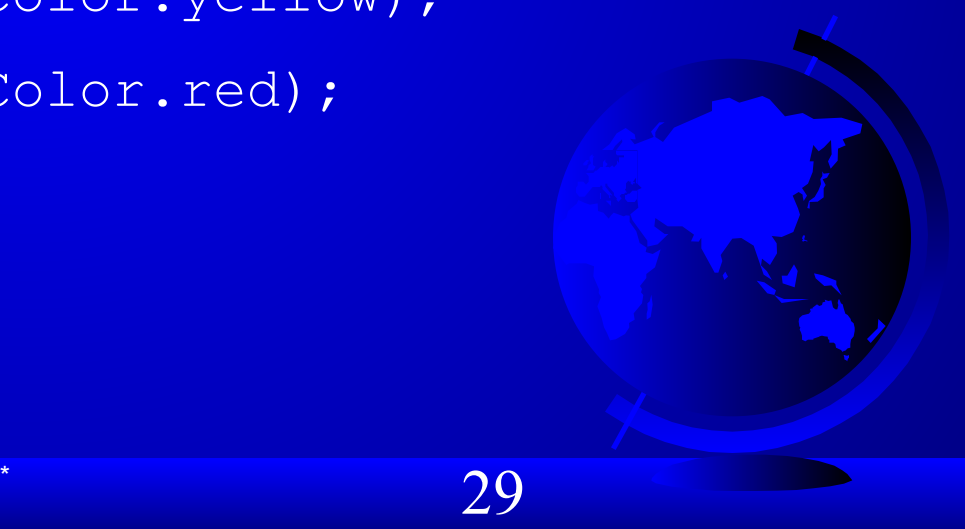

### The Font Class

#### Font Names

Standard font names that are supported in all platforms are: SansSerif, Serif, Monospaced, Dialog, or DialogInput.

Font Style Font.PLAIN (0), Font.BOLD (1), Font.ITALIC<sup>(2)</sup>, and Font.BOLD + Font.ITALIC (3)

Font myFont = new Font(name, style, size); Example:

```
Font myFont = new Font ("SansSerif ", Font. BOLD, 16);
Font myFont = new Font("Serif", Font.BOLD+Font.ITALIC, 12);
```

```
JButton jbtOK = new JButton("OK");
jbtOK.setFont(myFont);
```
# Finding All Available Font Names

GraphicsEnvironment e = GraphicsEnvironment.getLocalGraphicsEnvironment(); String[] fontnames = e.getAvailableFontFamilyNames(); for (int  $i = 0$ ;  $i <$  fontnames.length;  $i++)$ System.out.println(fontnames[i]);

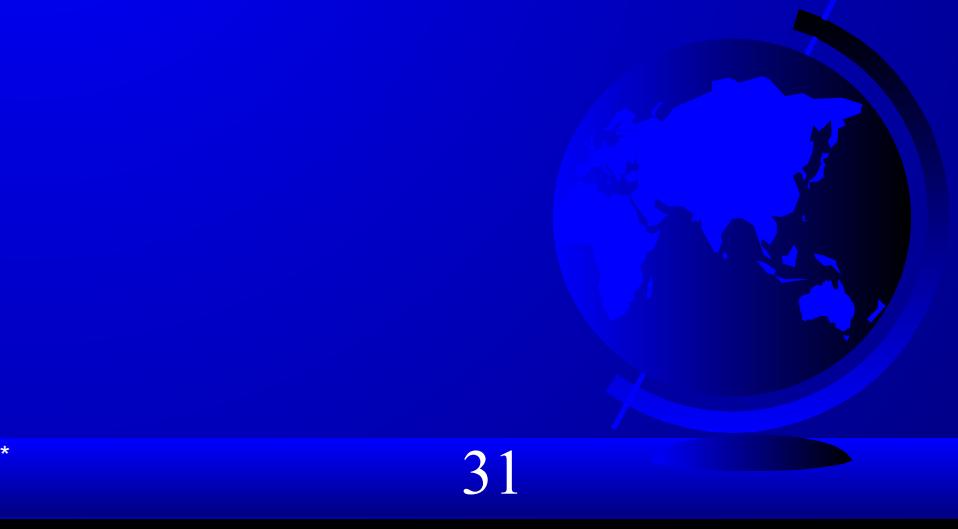

### Using Panels as Sub-Containers

- Panels act as sub-containers for grouping user interface components.
- It is recommended that you place the user interface components in panels and place the panels in a frame. You can also place panels in a panel.
- To add a component to JFrame, you actually add it to the content pane of JFrame. To add a component to a panel, you add it directly to the panel using the add method.

### Creating a JPanel

You can use new JPanel() to create a panel with a default FlowLayout manager or new JPanel(LayoutManager) to create a panel with the specified layout manager. Use the add(Component) method to add a component to the panel. For example,

 $JPanel p = new JPanel();$ p.add(new JButton("OK"));

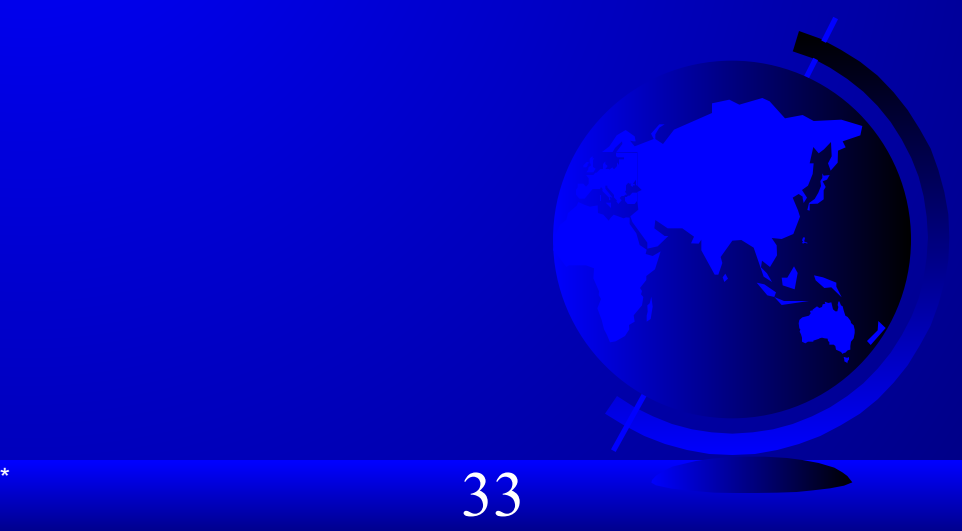

### Testing Panels Example

This example uses panels to organize components. The program creates a user interface for a Microwave oven.

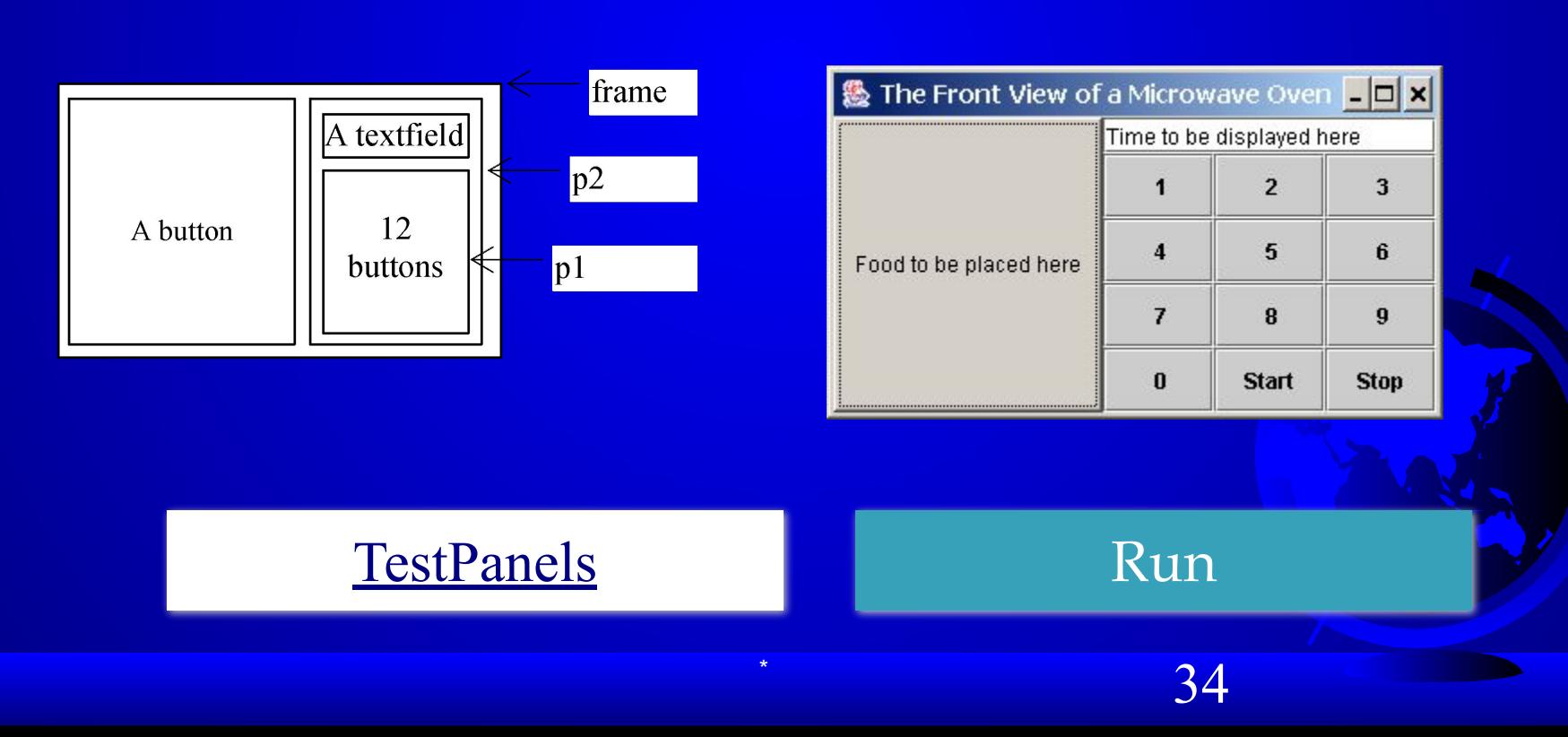

### Common Features of Swing Components

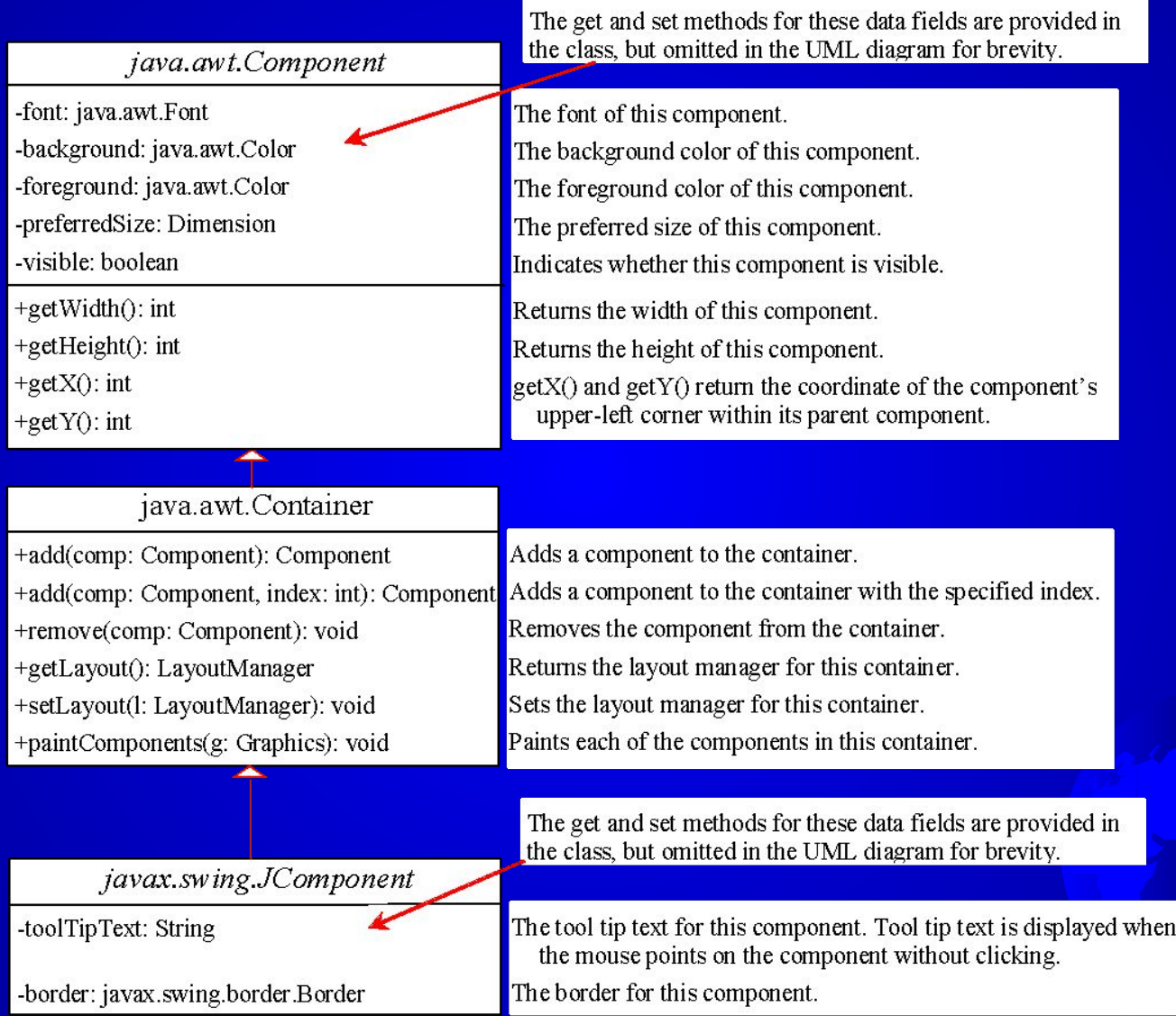

35

### Borders

You can set a border on any object of the JComponent class. Swing has several types of borders. To create a titled border, use new TitledBorder(String title). To create a line border, use new LineBorder(Color color, int width), where width specifies the thickness of the line. For example, the following code displays a titled border on a panel:  $JPanel panel = new JPanel();$ panel.setBorder(new TitleBorder("My Panel"));

# Test Swing Common Features

Component Properties

● font

- background
- foreground
- preferredSize
- minimumSize
- maximumSize

● toolTipText ● border

JComponent Properties

TestSwingCommonFeatures Run

 $\sim$  37

### Image Icons

Java uses the <u>javax.swing.ImageIcon</u> class to represent an icon. An icon is a fixed-size picture; typically it is small and used to decorate components. Images are normally stored in image files. You can use new ImageIcon(filename) to construct an image icon. For example, the following statement creates an icon from an image file us.gif in the image directory under the current class path:

 $ImageIcon$  icon = new ImageIcon("image/us.gif");

TestImageIcon Run

\* 38

### Splash Screen

A *splash screen* is an image that is displayed while the application is starting up. If your program takes a long time to load, you may display a splash screen to alert the user. For example, the following command:

java –splash:image/us.gf TestImageIcon

displays an image while the program TestImageIcon is being loaded.